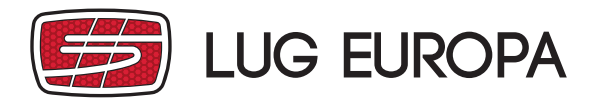

NOTICE / INSTRUCTIONS FOR USE

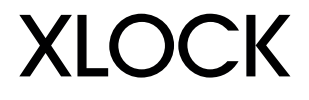

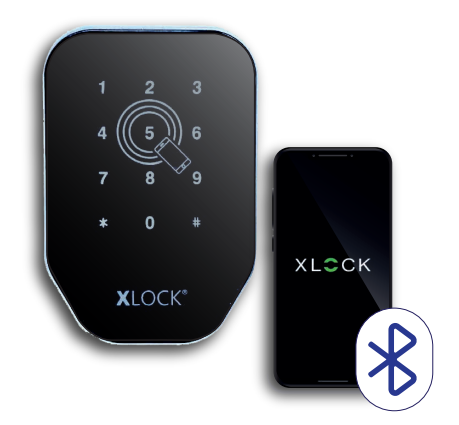

## **1. INSTALLATION DE L'APPLICATION**

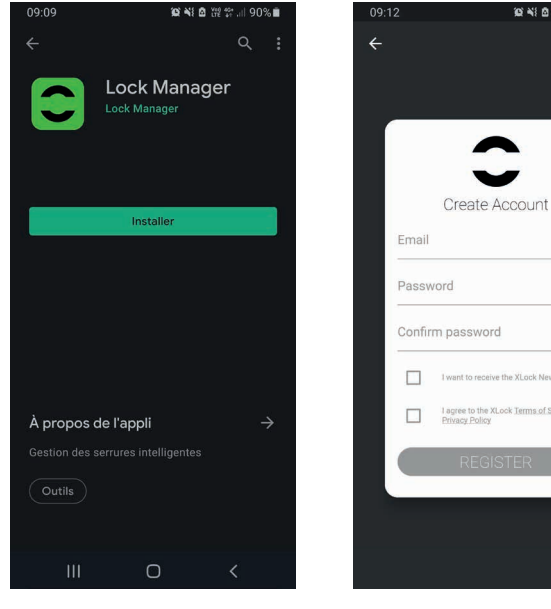

Installer LOCK Manager disponible sur Google Play et App Store

Confirm password I want to receive the XLock News I agree to the XLock Terms of Se<br>Privacy Policy Créez votre compte sur LOCK Manager

Un e-mail vous est envoyé pour valider votre inscription

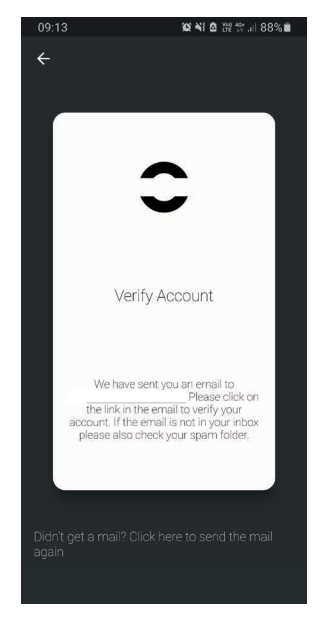

Cliquez sur le lien inclus dans votre e-mail pour activer votre compte

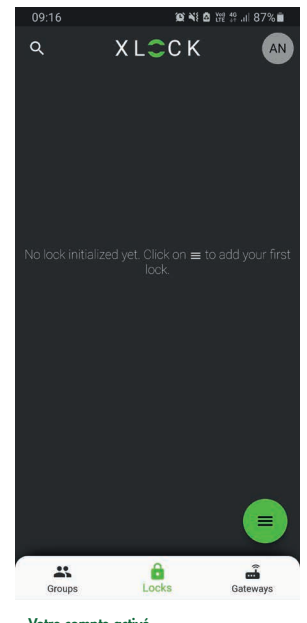

Votre compte activé Etape obligatoire

Transmettez l'adresse mail de la personne en charge des verrous au sein de votre société pour que nous lui transfèrions les verrous

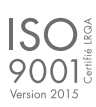

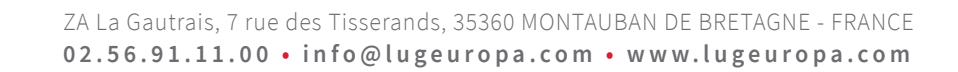

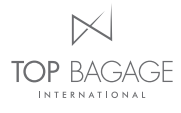

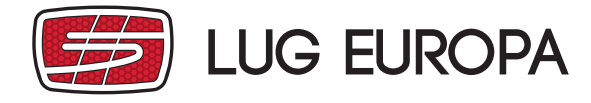

#### 

#### NOTICE / INSTRUCTIONS FOR USE

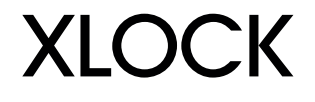

#### **2. FONCTIONNALITÉS DE BASE DU VERROU XLOCK**

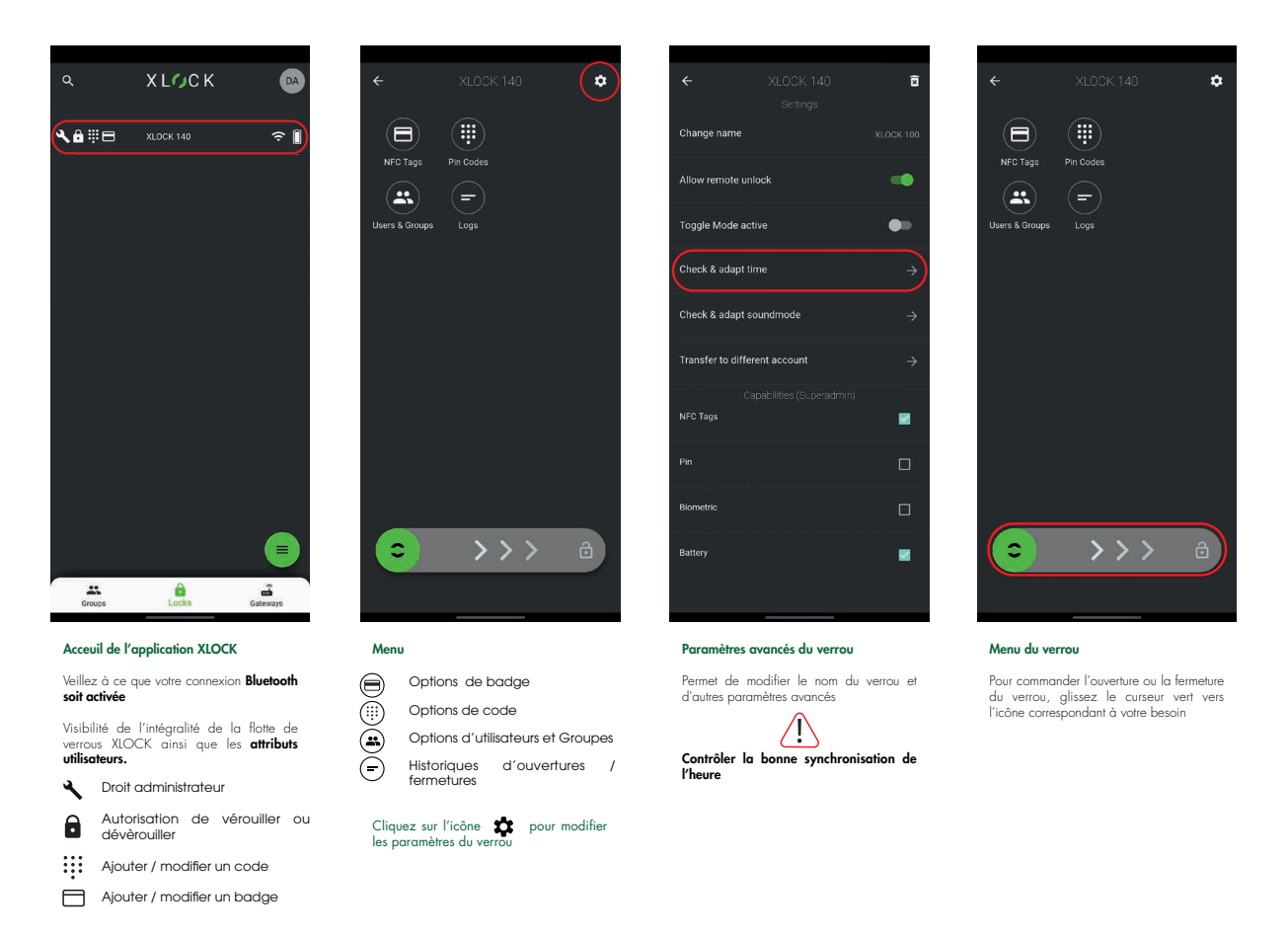

## **3. AJOUTER / MODIFIER UN NOUVEAU BADGE**

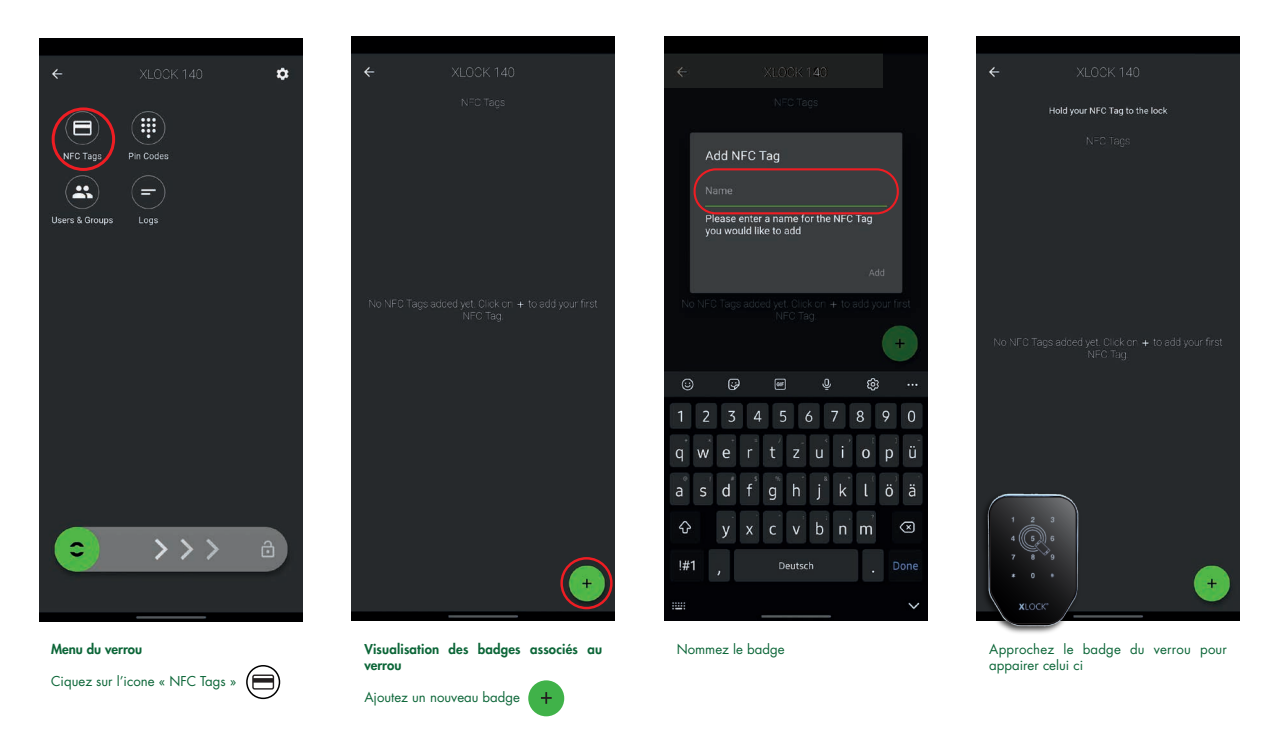

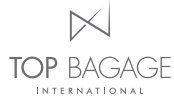

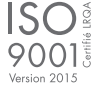

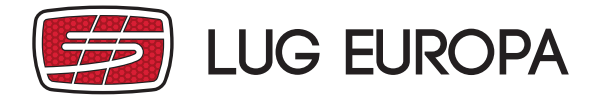

NOTICE / INSTRUCTIONS FOR USE

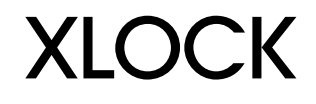

## **4. AJOUTER / MODIFIER UN NOUVEAU CODE**

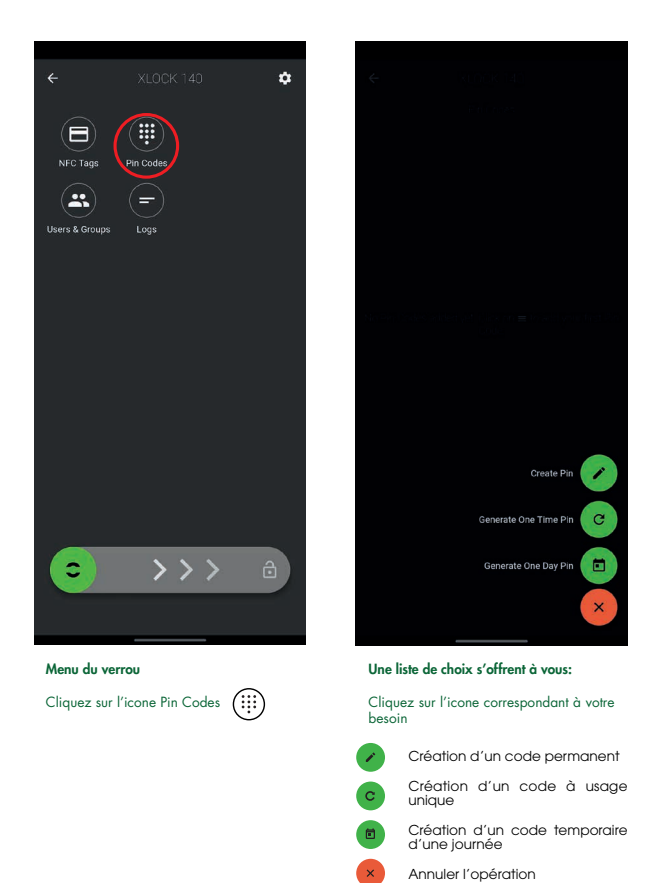

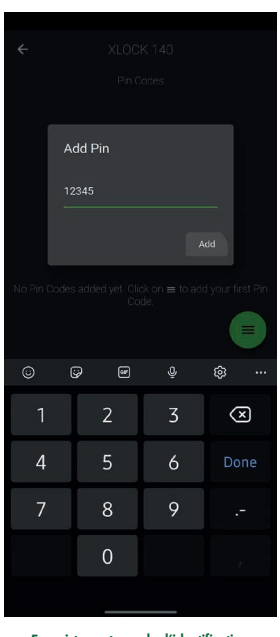

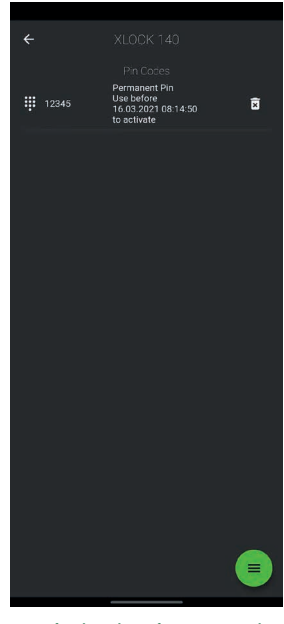

Enregistez votre code d'identification Une fois le code actif. Vous pouvez le modifier à tout moment en le sélectionnant

Dévèrouillez le verrou une première fois avec le code pour qu'il devienne actif

En cas de problème lié à l'ajout d'un nouveau code pin, contrôlez les paramètres du verrou, l'option de synchronisation doit être cochée  $\bigwedge$ 

# **5. AJOUTER UN UTILISATEUR AU VERROU**

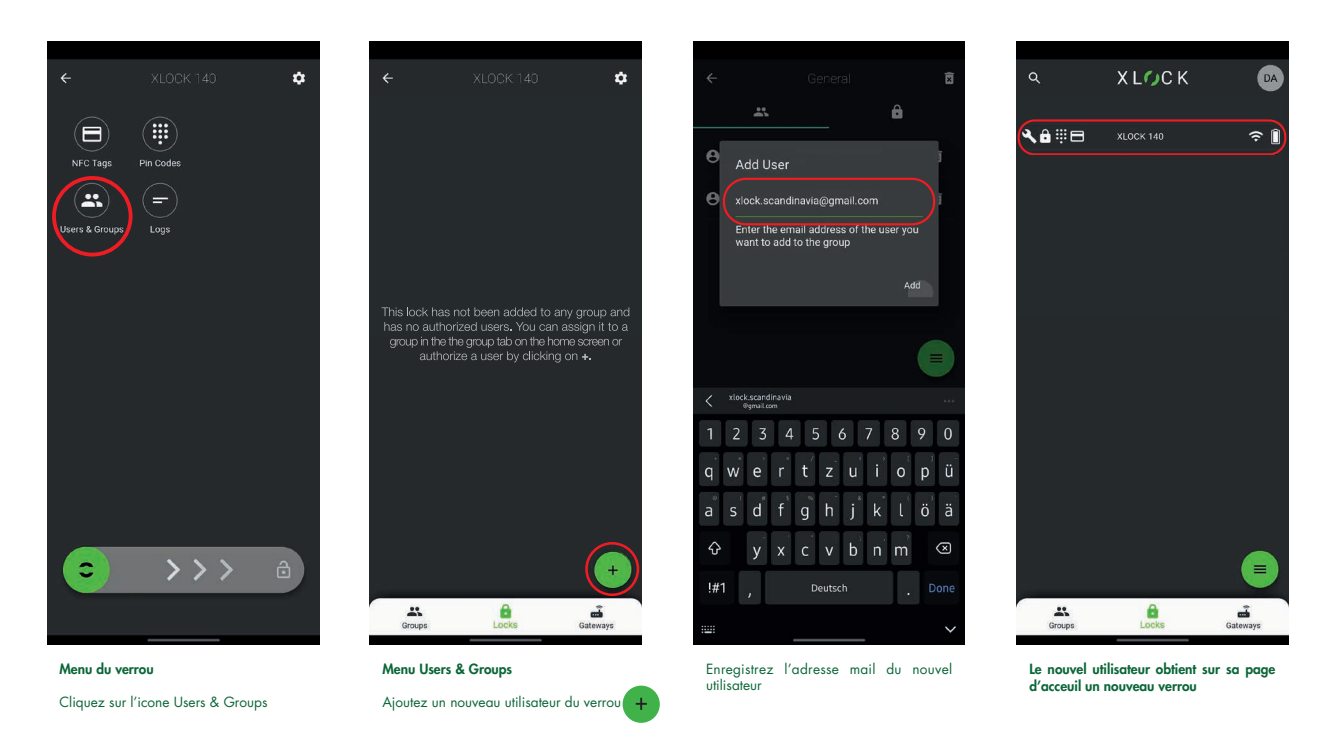

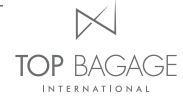

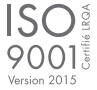